To open the XML file from Internet Explorer, right-click on the file and Select, Save Target As...

Save the file to your computer.

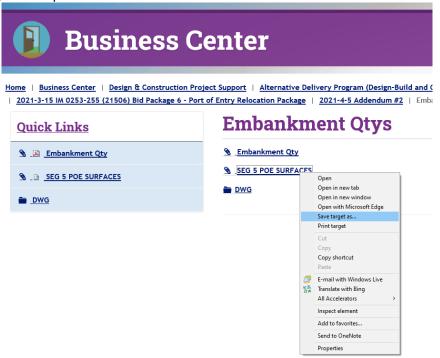

To open the XML file from <a href="Chrome">Chrome</a>, right-click on the file and <a href="Select">Select</a>, <a href="Save Link As...">Save Link As...</a>

Save the file to your computer.

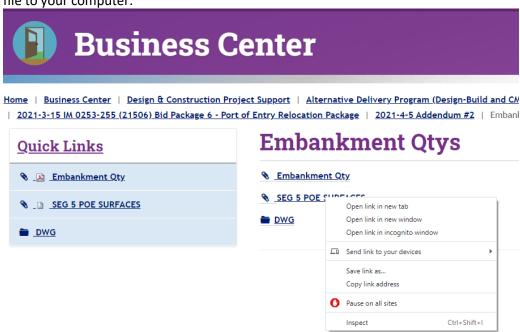